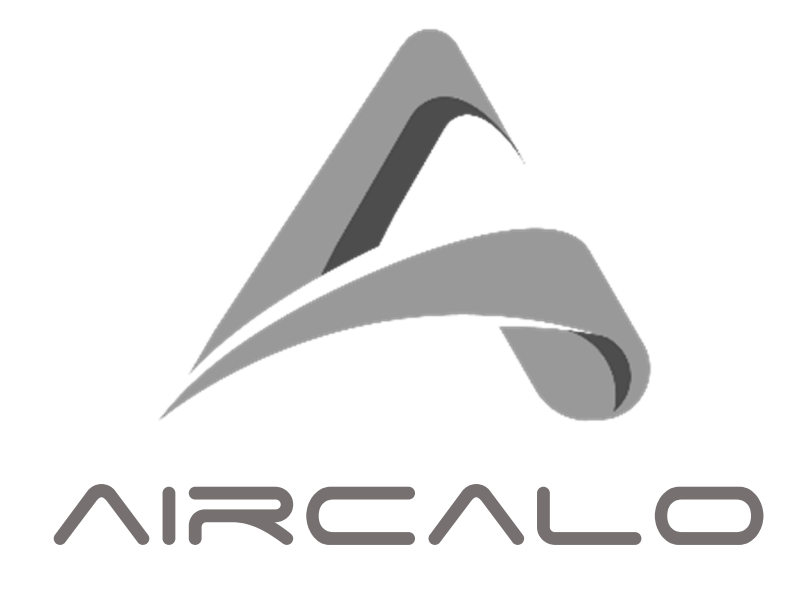

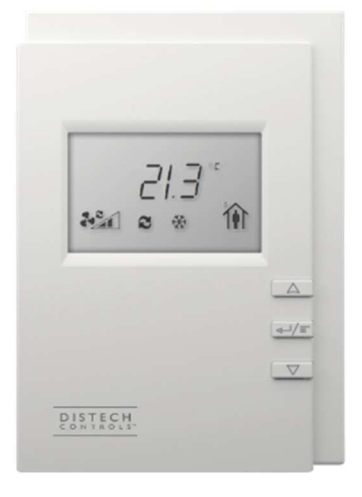

# **TER058 Bacnet**

## **Notice d'installation et de maintenance**

**M81**

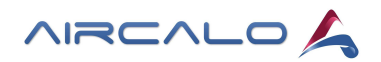

## Table des matières

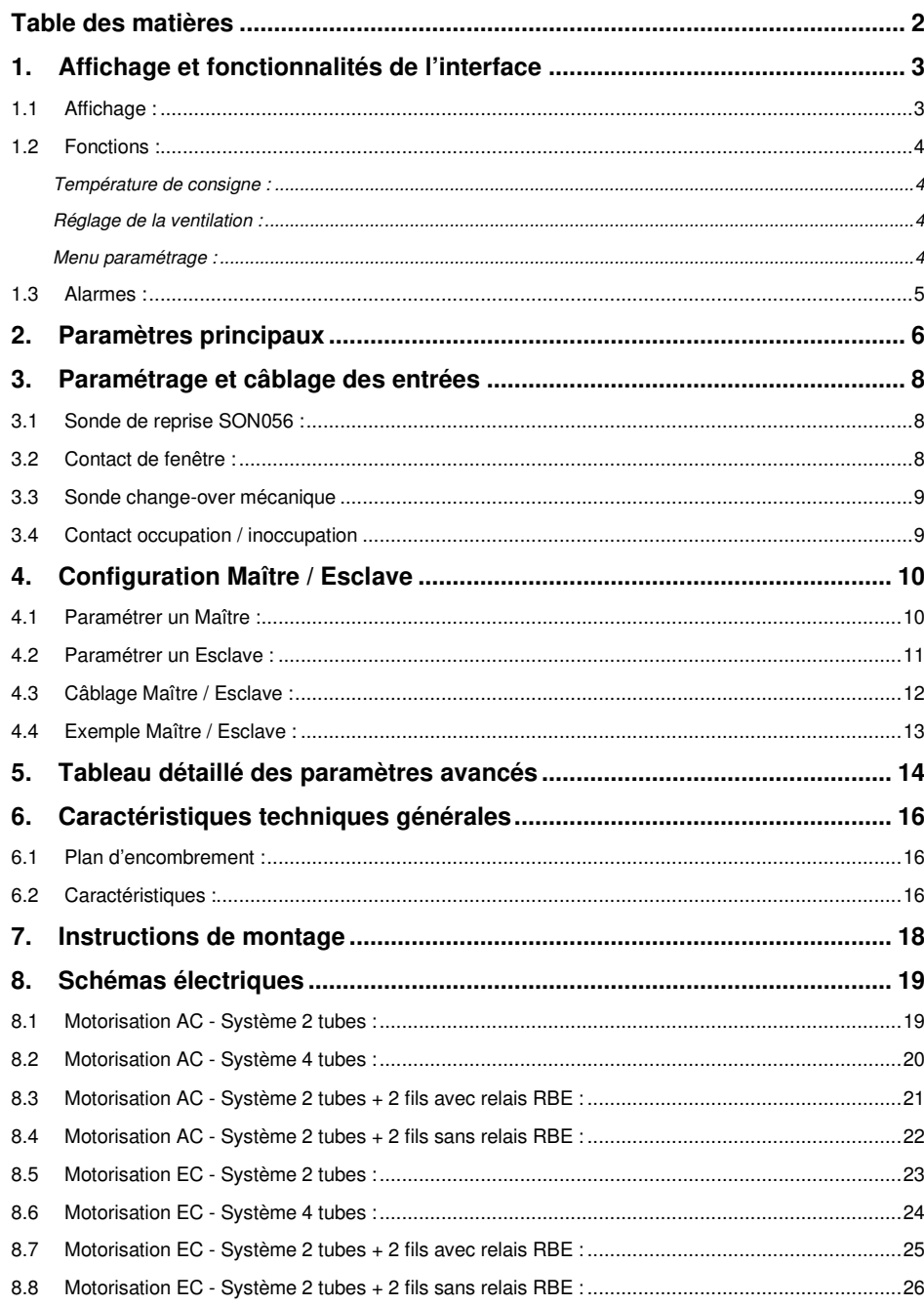

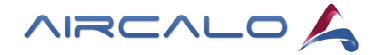

#### *AIR\_B\_207\_V311.gfx*

Ce manuel décrit les caractéristiques, le paramétrage et le montage du terminal TER058 raccordé au régulateur AMEC 300 ou AMEC 1000 en configuration BACNET. Il décrit également les fonctionnalités des entrées disponibles, ainsi que la programmation maître / esclave.

Selon le paramétrage réalisé certaines fonctions seront inactives. Ce paramétrage peut être réalisé en usine par AIRCALO ou sur site par l'installateur.

La liste complète des paramètres est disponible à la fin du document, ainsi qu'un recueil de données techniques et les schémas de câblage de l'ensemble des configurations.

Le terminal TER058 est doté d'un écran rétroéclairé à affichage digital et intègre une sonde de température NTC.

Il commande la vitesse du ventilateur, envoie la mesure de T° au régulateur, permet le réglage de la température de la pièce avec gestion de l'occupation.

Le raccordement au régulateur est simplifié grâce à l'utilisation d'un câble RJ 45.

Ce terminal permet un fonctionnement autonome du régulateur, ainsi qu'un pilotage centralisé maître / esclave.

## **1. Affichage et fonctionnalités de l'interface**

### **1.1 Affichage :**

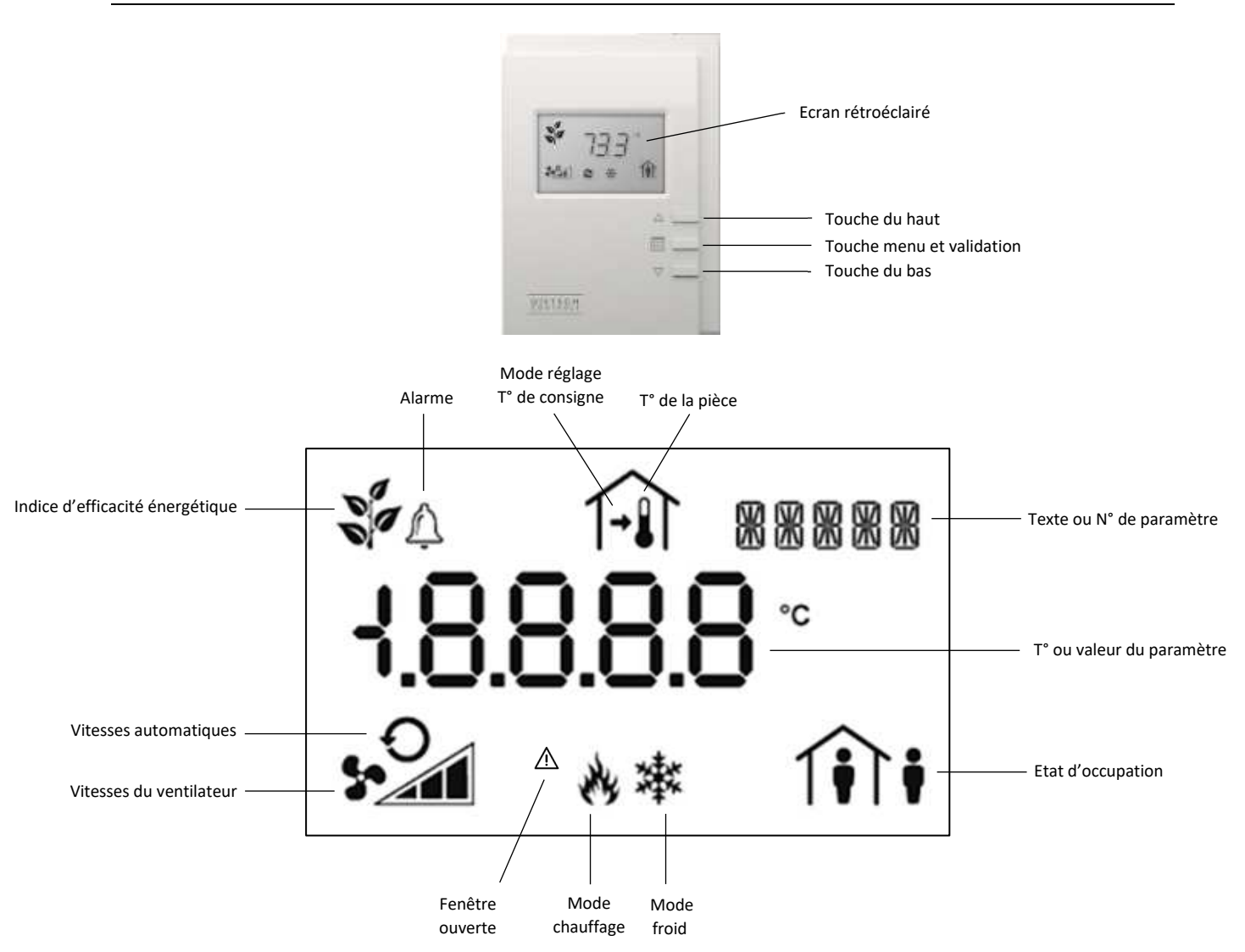

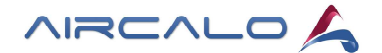

## **1.2 Fonctions :**

#### • **Température de consigne :**

La température de confort se règle par incréments au-dessus ou au-dessous de la température de consigne. Les températures de consigne et la valeur du décalage de consigne sont accessibles du paramètre 21 au paramètre 27.

Par défaut le décalage de consigne est de + ou - 3°C.

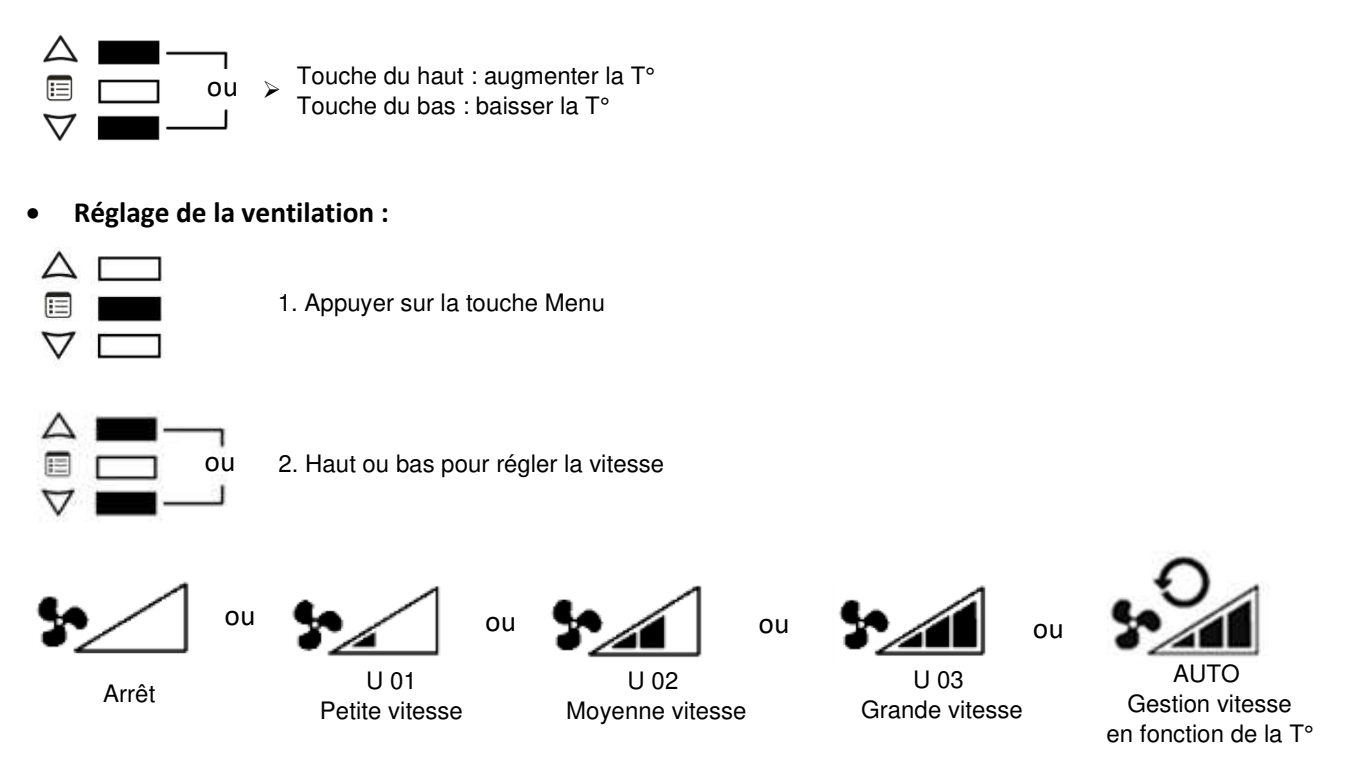

#### • **Menu paramétrage :**

En mode "Technicien" protégé par un mot de passe l'installateur accède aux paramètres généraux, à ceux des entrées du régulateur, ainsi qu'aux fonctions maître / esclave.

#### **Accès :**

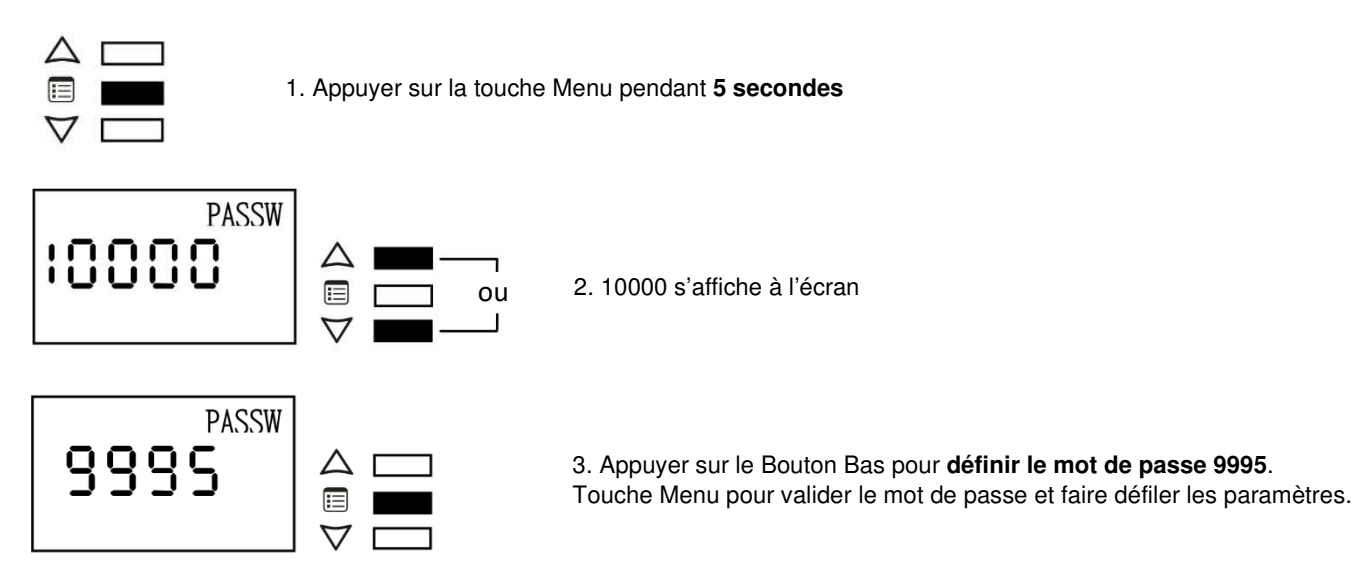

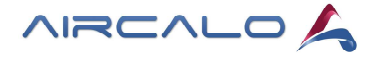

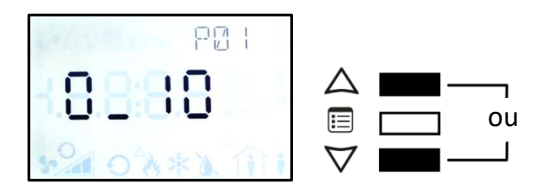

4. Le paramètre s'affiche en haut à droite de l'écran. ou Boutons Haut ou Bas pour régler la valeur du paramètre.

#### 5. **Retour au menu principal** :

- Soit appuyer 5 secondes sur la touche Menu
- Soit aller jusqu'au dernier paramètre Sortie / Exit, puis appuyer sur le touche du Bas ou
- attendre 3 secondes pour revenir au menu principal.
- Retour automatique au menu principal au bout de 30 secondes environ d'inactivité.

#### **Nota :**

Lors du paramétrage maître / esclave chaque régulateur doit être raccordé individuellement au TER058. Maintenir enfoncé les boutons Haut ou Bas permet d'accélérer le défilement des paramètres.

#### **1.3 Alarmes :**

**Alarme 1 :** Réglage Subnet à vérifier. Celui-ci doit être à 1.

Démarche : appuyer sur la touche Menu 5 secondes et rentrer le mot de passe 9995. Régler directement le paramètre du Subnet à 1.

Autre cause possible : problème de raccordement du TER058 (câble, connections).

**Alarme 2 :** Activation temporaire au démarrage de l'écran suite à une coupure de courant.

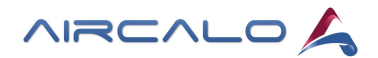

## **2. Paramètres principaux**

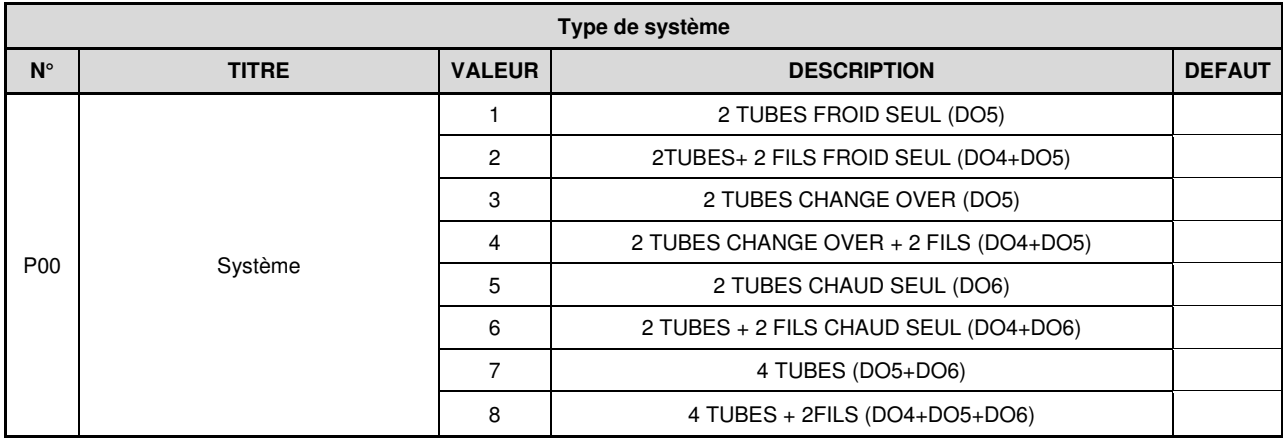

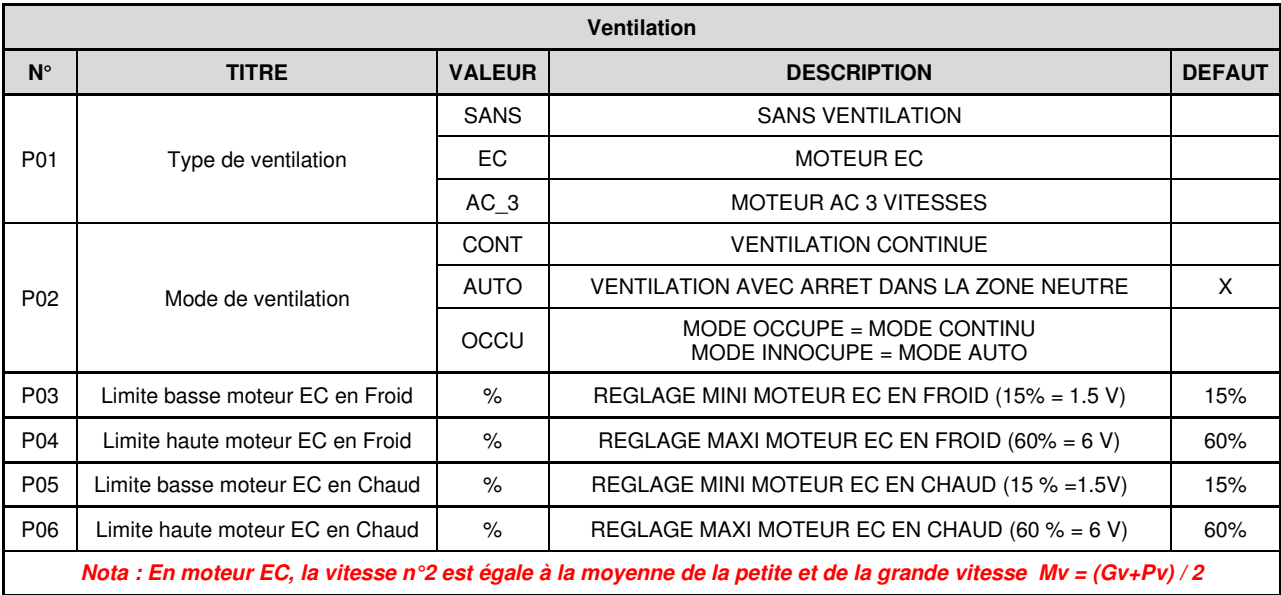

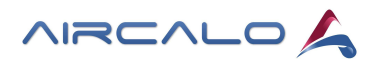

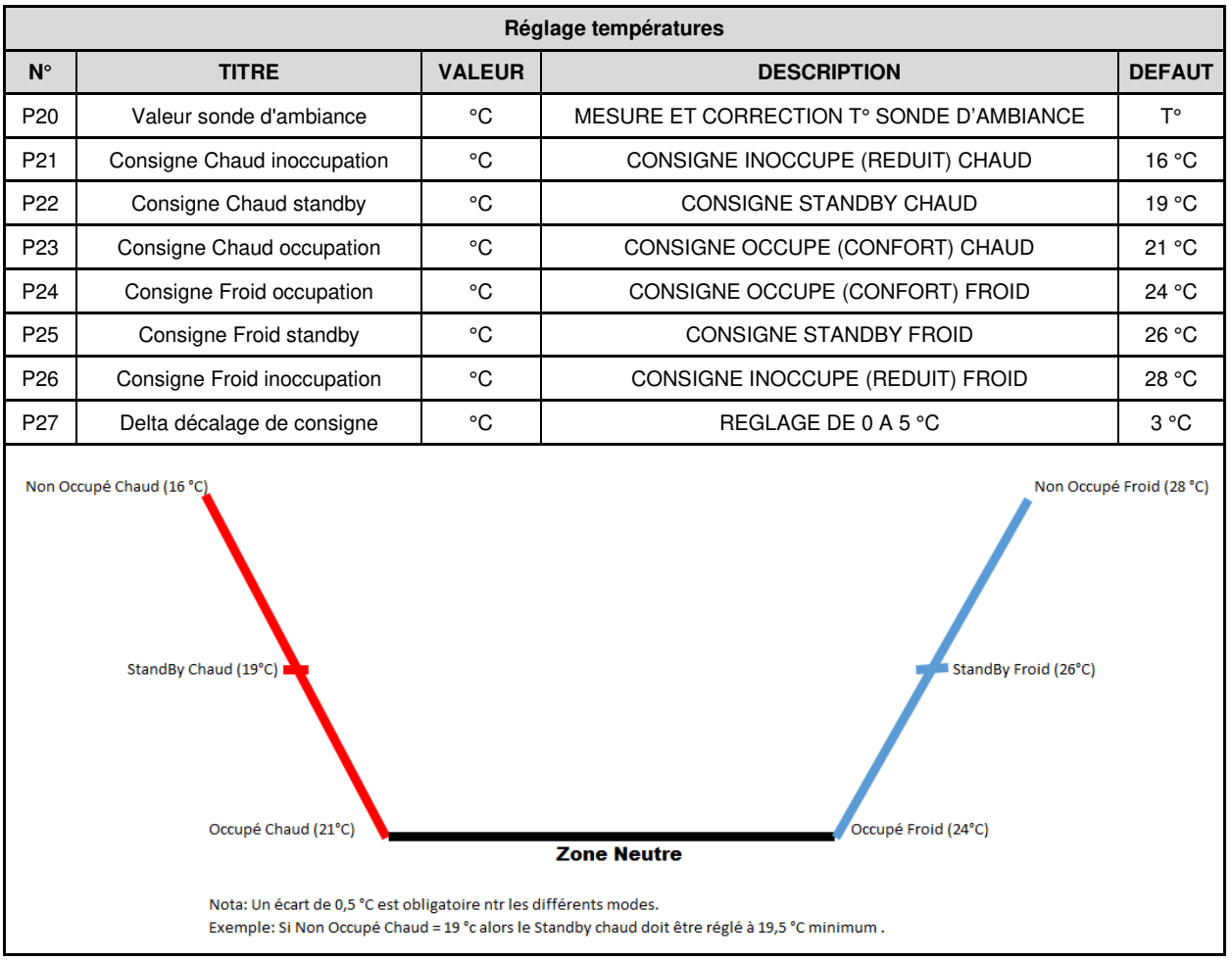

**Standby :** Mode de T° intermédiaire impliqué dans la gestion de présence (voir notice générale du régulateur)

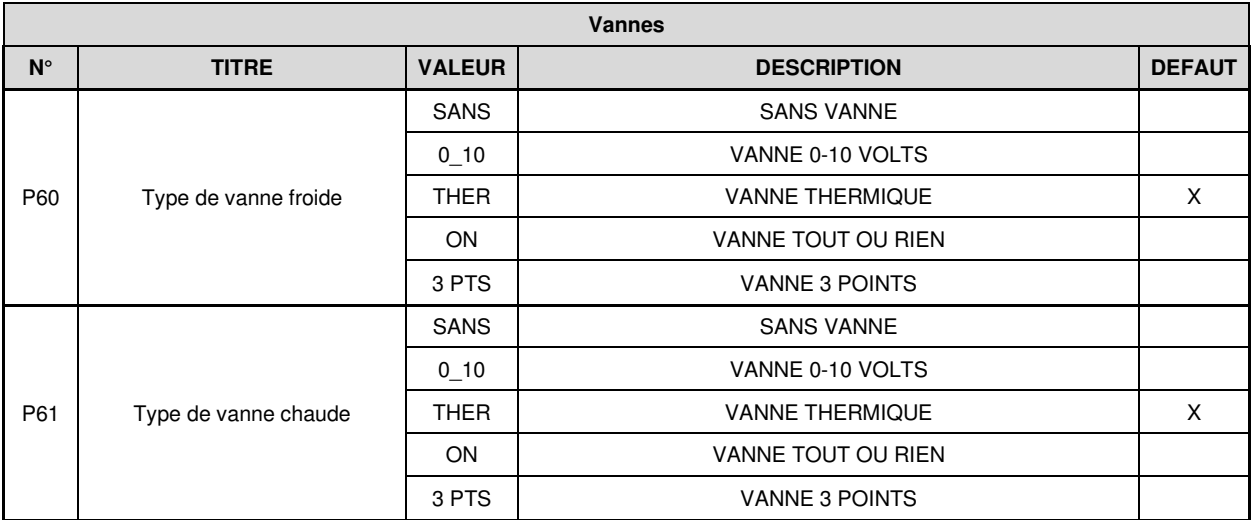

Les unités terminales AIRCALO sont équipées en standard de vannes thermiques.

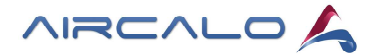

## **3. Paramétrage et câblage des entrées**

## **3.1 Sonde de reprise SON056 :**

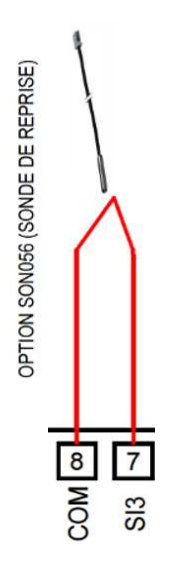

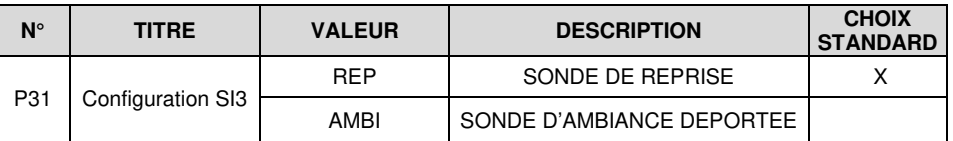

**Valeur AMBI :** permet de raccorder une sonde d'ambiance déportée. Elle permet aussi de forcer l'affichage de la T° mesurée à la sonde de reprise.

## **3.2 Contact de fenêtre :**

**CONTACT DE FENETRE NC** 6 5 D<sub>14</sub> ក្ក

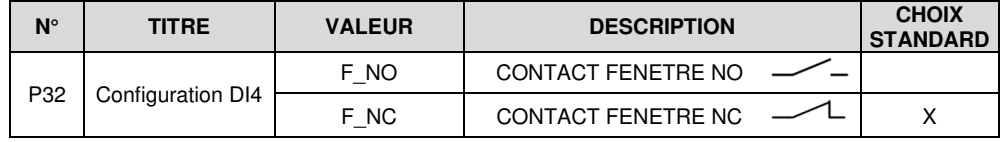

Lorsque la fenêtre est fermée le contact doit être fermé entre DI4 et COM. Lors du câblage usine un shunt est raccordé entre ces bornes.

Fenêtre ouverte, le régulateur passe en mode arrêt.

Le logo « attention »  $\bigwedge$  apparaît en partie basse de l'écran.

En réseau maître / esclave, si au moins une fenêtre est ouverte, le régulateur Maître bascule tous les contrôleurs à l'arrêt.

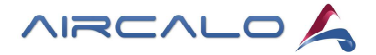

### **3.3 Sonde change-over mécanique**

Câbler la sonde entre les bornes DI5 (4) et COM (2).

Le fil ROUGE de la sonde sur DI5 et le fil MARRON sur COM.

Attention, les couleurs sont très importantes !

Configuration DI5 standard usine avec sonde SON012B pour ce câblage :

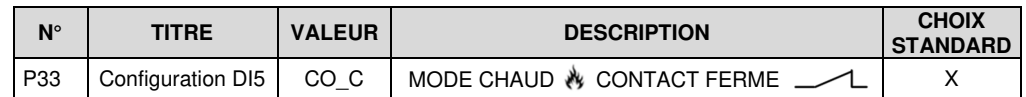

Le changement de mode n'est pas instantané. Basculement au bout de 40 secondes.

#### **Important => positionnement de la sonde :**

Dans le cas du montage d'une vanne 2 voies, la sonde change over doit être impérativement installée sur la conduite d'eau principale, et non pas sur la tuyauterie d'alimentation de l'appareil.

En cas de non-respect, le basculement change over ne fonctionnera pas.

En configuration Maître / Esclave, quand le système est configuré en 2 tubes change-over, le régulateur Maître envoie la valeur de l'entrée change-over à tous les régulateurs Esclaves. Si les régulateurs Esclaves n'ont pas de sonde change-over locale, ils utiliseront alors la valeur envoyée par le régulateur Maître.

### **3.4 Contact occupation / inoccupation**

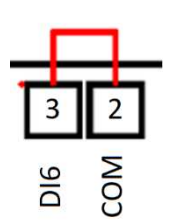

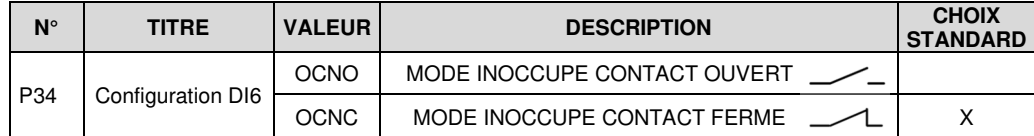

Lorsqu'il est utilisé, ce contact sec permet de passer l'installation en mode « Inoccupé ».

Il s'agit d'un mode de fonctionnement économique qui permet d'utiliser les consignes de températures définies en P21 (consigne Chaud inoccupation) et P26 (consigne Froid inoccupation).

Il est alors possible d'y raccorder le contact sec d'une Horloge, d'un Détecteur de Présence ou tout autre Ordre externe.

#### **Nota :**

Le passage en mode occupé est instantané.

Le retour en mode inoccupé est filtré par une temporisation de 15 minutes. (900 secondes) Le fait de manipuler une touche d'un terminal en mode Inoccupé bascule immédiatement le régulateur en mode Occupé.

En configuration maître / esclave, l'information du mode d'occupation est envoyée sur le réseau par le Maître de manière à piloter l'ensemble des régulateurs de la zone. Seul le régulateur Maître peut autoriser le passage de l'occupation en mode Inoccupé.

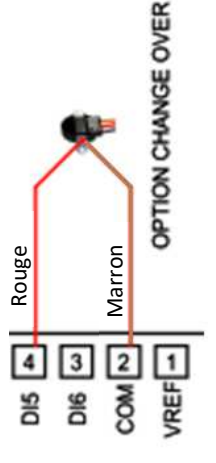

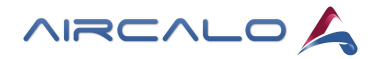

## **4. Configuration Maître / Esclave**

## **4.1 Paramétrer un Maître :**

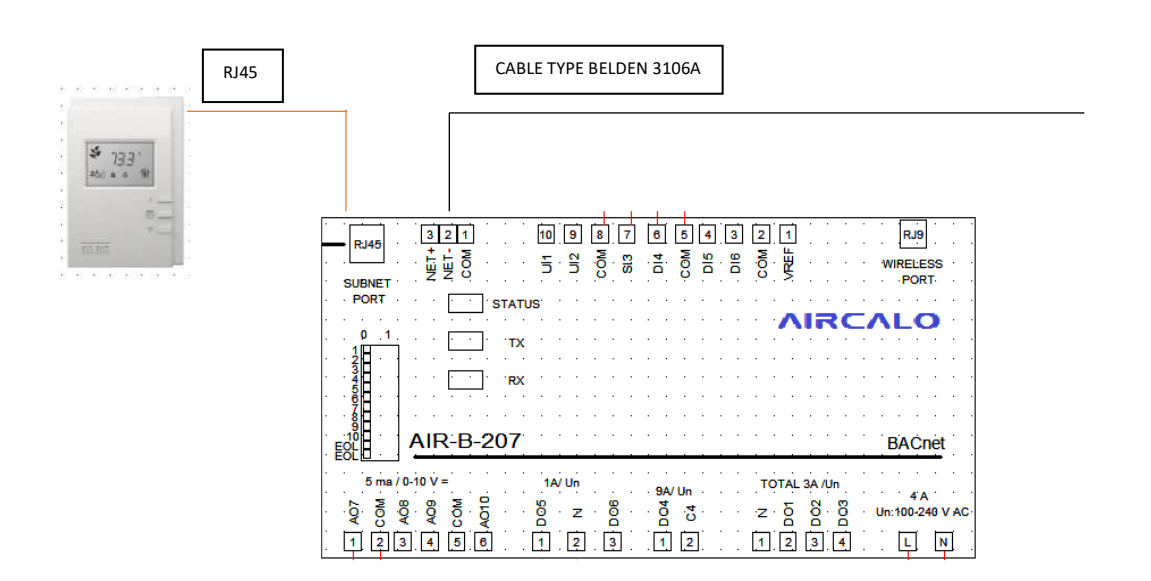

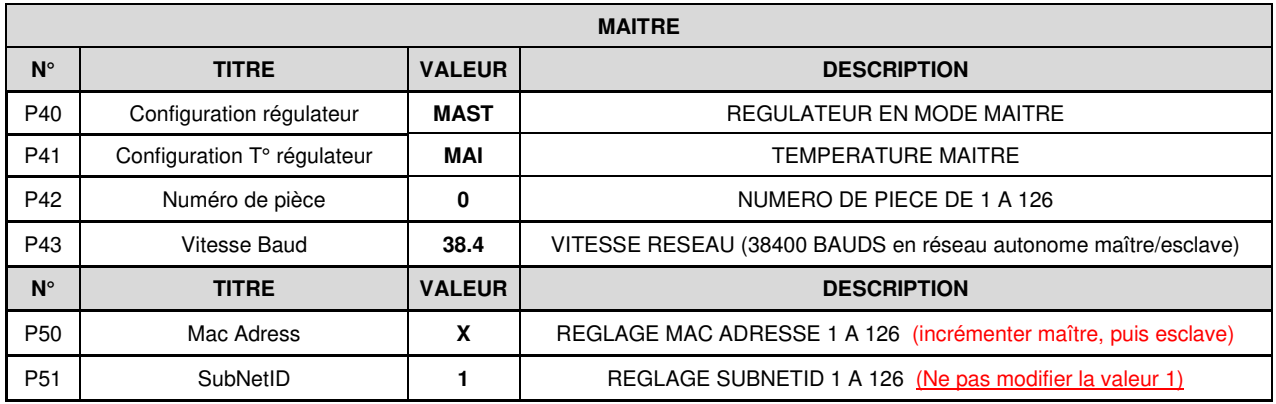

#### **Nota :**

Le paramètre P42 => Le numéro de pièce doit être le même entre un Maitre et ses Esclaves. Le paramètre P50 => La Mac Adresse doit être impérativement différente pour chaque appareil. (A incrémenter) Le paramètre P51 => La valeur du Subnet doit être à « 1 » sur tous les appareils. Ne pas la modifier. Régler la vitesse du Baud (P43) en « Auto » lors d'un raccordement sur une GTC Bacnet MS/TP externe.

#### **Câblage :**

Utiliser du câble blindé. (voir schéma explicatif ci-après) Respecter impérativement les polarités NET+ NET- et COM.

Il suffit d'un seul régulateur mal branché (inversion d'un contact NET ou COM) pour « planter » le réseau Maitre / Esclave.

Raccordement du câble RJ45 possible indifféremment sur l'une des 2 prises RJ disponibles.

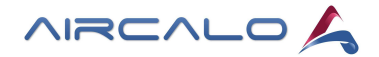

## **4.2 Paramétrer un Esclave :**

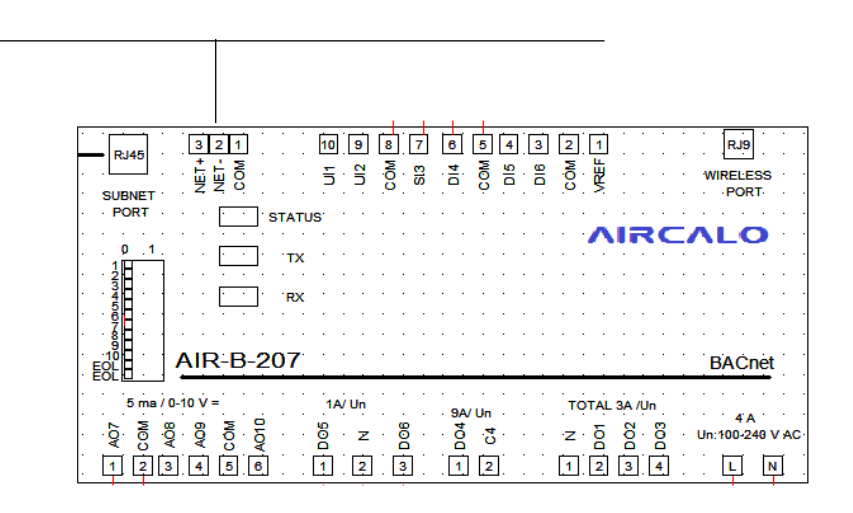

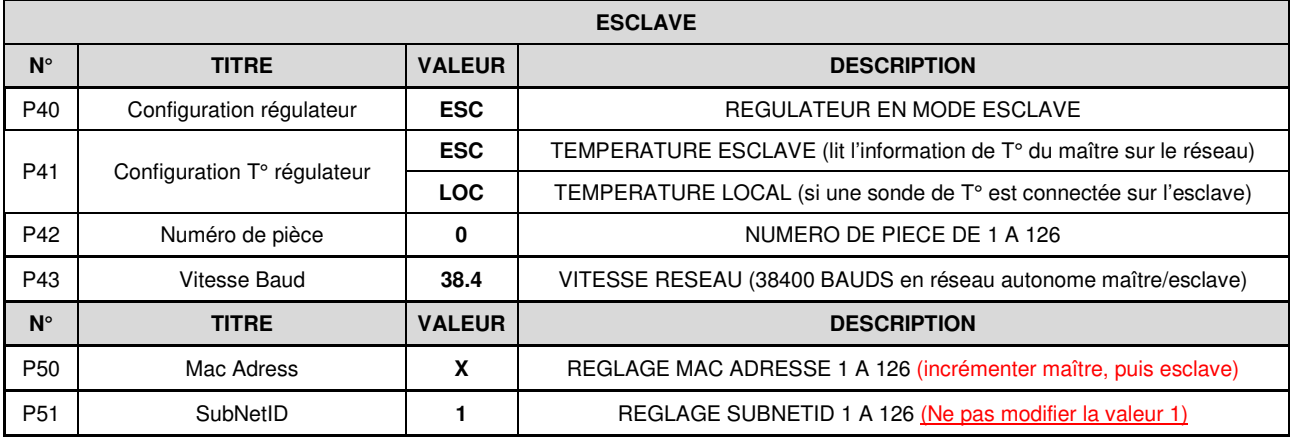

#### **Nota :**

Le paramètre P42 => Le numéro de pièce doit être le même entre un Maitre et ses Esclaves. Le paramètre P50 => La Mac Adresse doit être impérativement différente pour chaque appareil. (A incrémenter) Le paramètre P51 => La valeur du Subnet doit être à « 1 » sur tous les appareils. Ne pas la modifier. Régler la vitesse du Baud (P43) en « Auto » lors d'un raccordement sur une GTC Bacnet MS/TP externe.

#### **Câblage :**

Utiliser du câble blindé. (voir schéma explicatif ci-après) Respecter impérativement les polarités NET+ NET- et COM.

Il suffit d'un seul régulateur mal branché (inversion d'un contact NET ou COM) pour « planter » le réseau Maitre / Esclave.

Raccordement du câble RJ45 possible indifféremment sur l'une des 2 prises RJ disponibles.

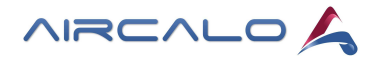

## **4.3 Câblage Maître / Esclave :**

#### **Câble Bus préconisé :**

- Câble de 2 ou 3 conducteurs blindé de 0,5 mm<sup>2</sup> mini de section. (exemple type BELDEN 3106A)
- 2 conducteurs pour la transmission de données par l'intermédiaire de la tension différentielle.
- Blindage raccordé à la borne COM du régulateur pour fournir une référence de signal.

#### **Le câble de communication Bacnet MS/TP est sensible à la polarité.**

L'unique topologie possible est le câblage des régulateurs en série. Ne pas modifier les switch (cavaliers) à l'arrière du terminal TER058.

#### **Préconisations générales de câblage du bus :**

■ Les connecteurs permettent l'utilisation de câbles jusqu'à 1,5 mm<sup>2</sup>.

■ Lorsque le bus de données Bacnet MS/TP est connecté à un périphérique suivant, torsadez les blindages du bus de données.

■ Isolez tous les blindages avec du ruban isolant de façon à ce qu'il n'y ait aucun métal exposé qui puisse toucher la masse ou les autres conducteurs.

■ Le blindage du bus de données doit être raccordé à la masse électrique du système en un seul point. Habituellement à une extrémité du bus, comme indiqué ci-dessous.

■ 32 régulateurs maximum connectés entre eux en Bacnet MS/TP.

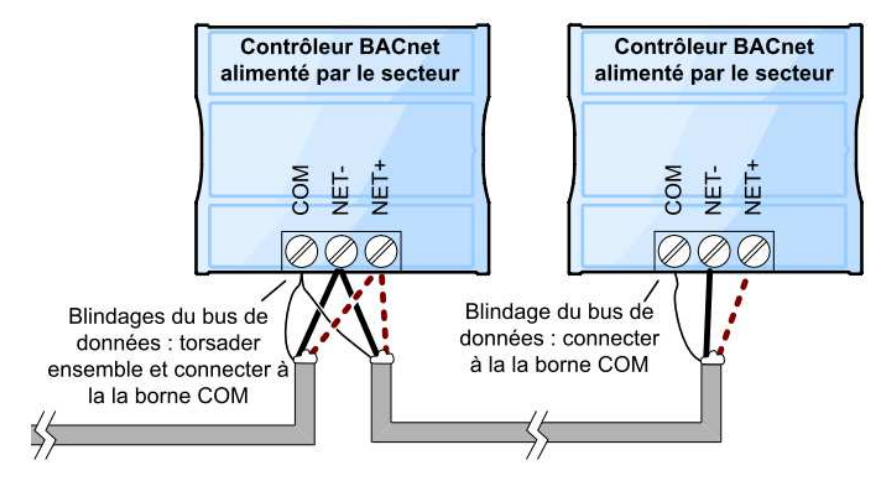

Bus de données : câble blindé

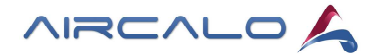

## **4.4 Exemple Maître / Esclave :**

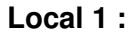

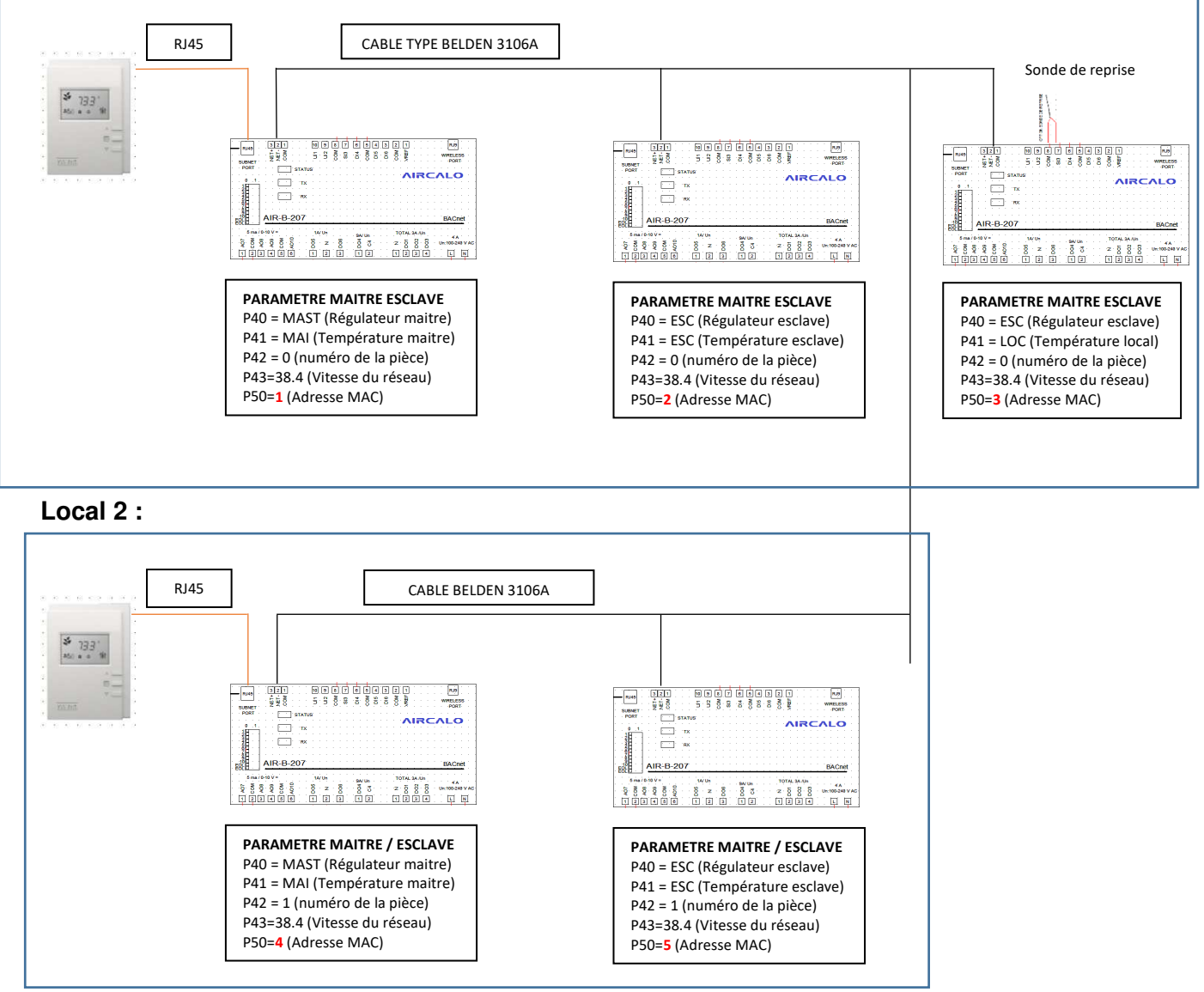

Attention le réseau BacNet est polarisé

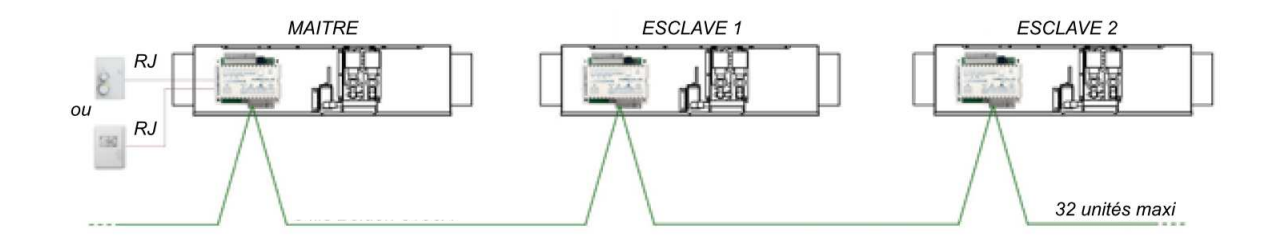

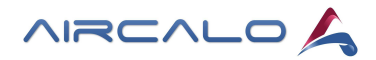

## **5. Tableau détaillé des paramètres avancés**

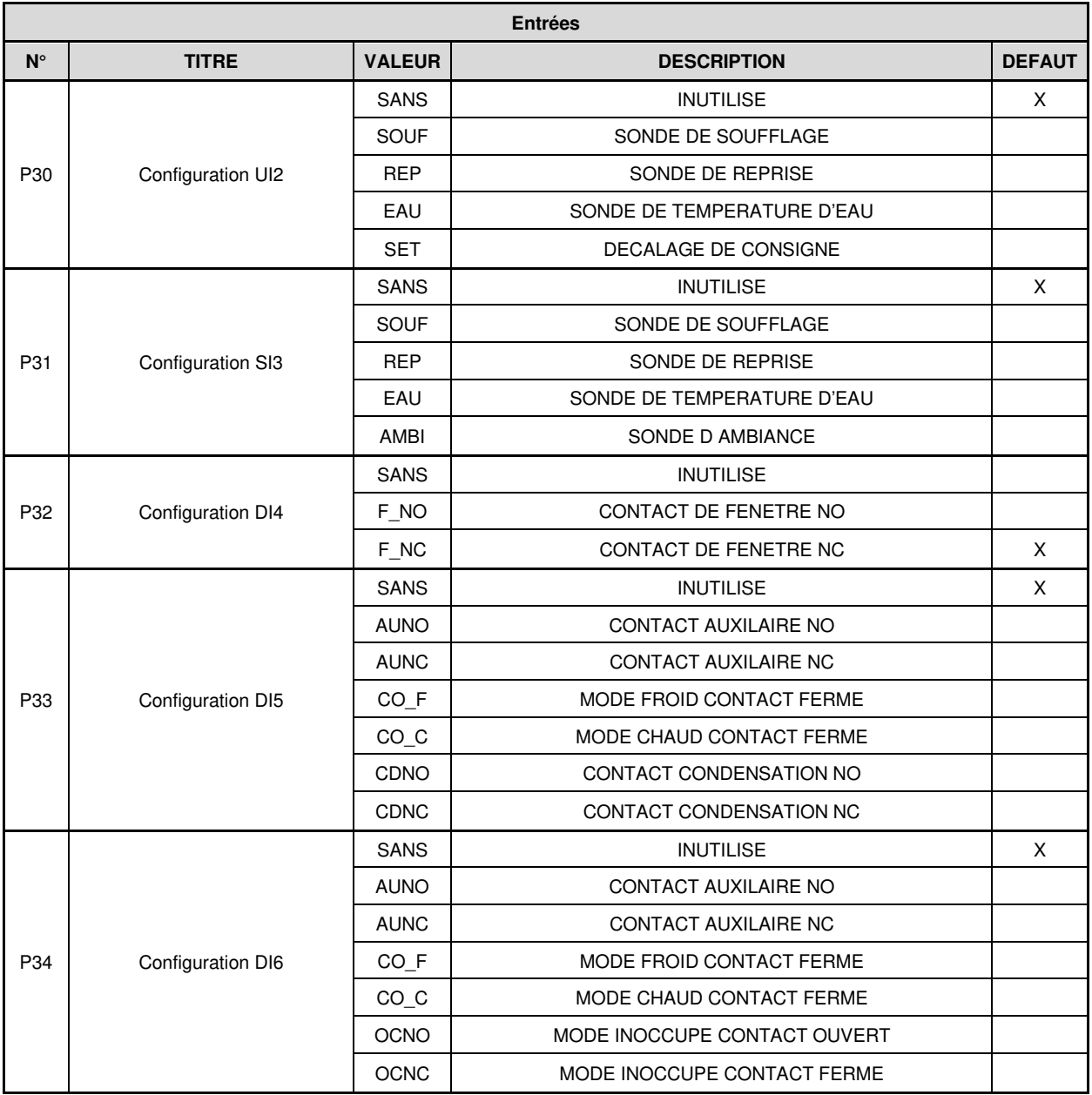

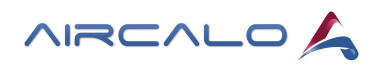

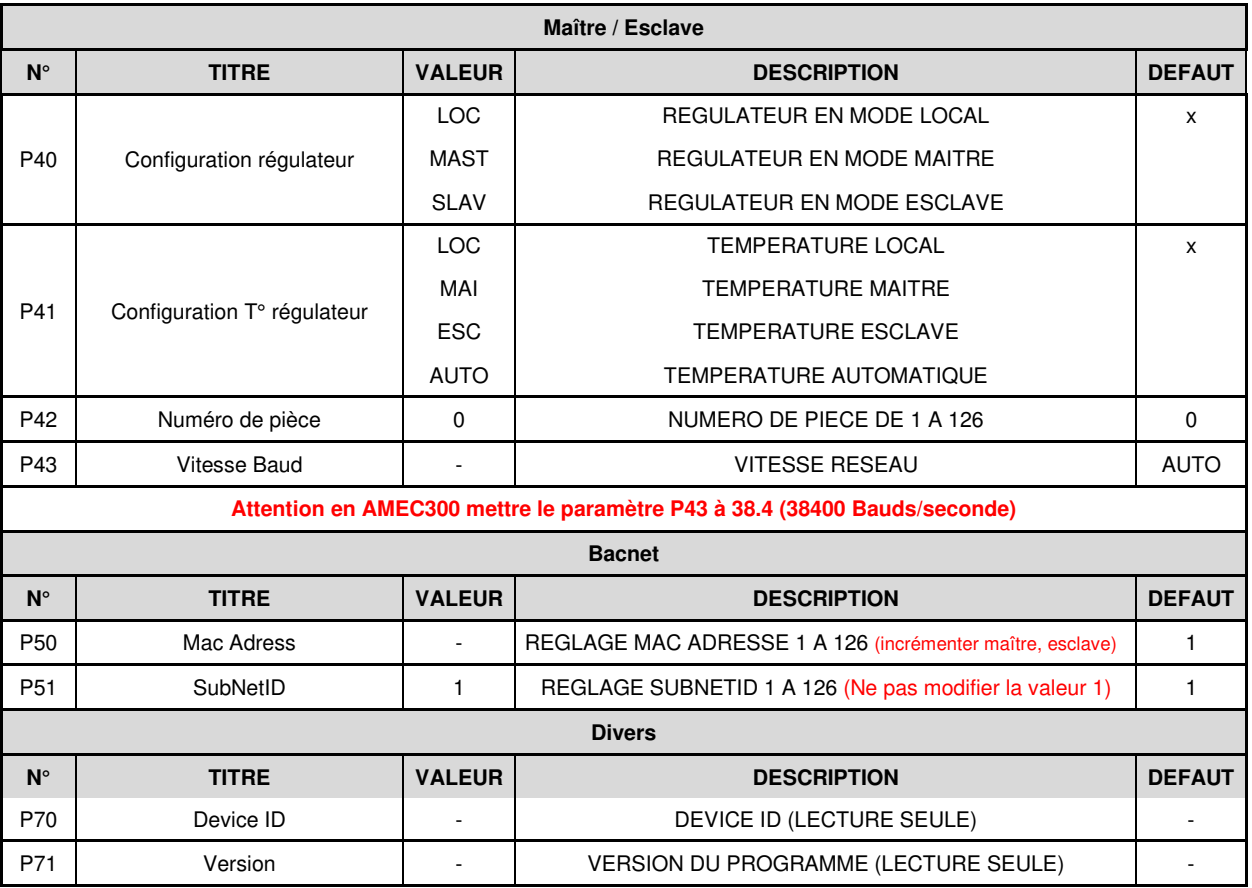

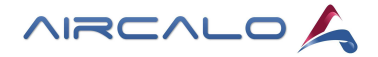

## **6. Caractéristiques techniques générales**

## **6.1 Plan d'encombrement :**

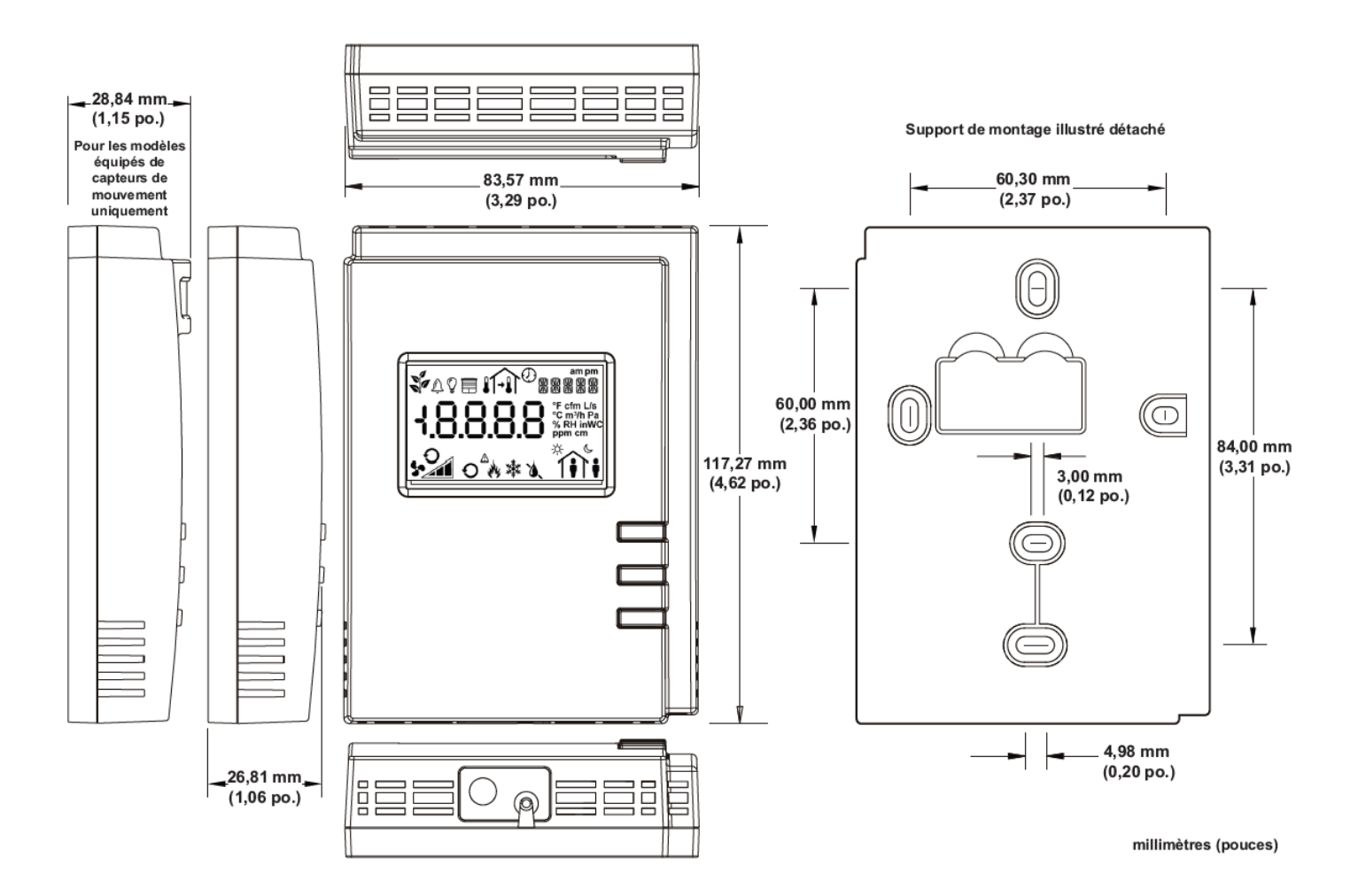

## **6.2 Caractéristiques :**

#### **Entrée d'alimentation**

Consommation électrique 1.0 VA par modèle

#### **Communications**

Débit 38 400 bits/s Communications du terminal RS-485 Connecteur

Tension 16 VDC maximum, Classe 2

Câblage Longueur de câble : 180 m maximum Type de câble  $\begin{array}{c}\n\text{Cáble} \\
\text{Cáble réseau T568B Cat 5e, 4 pairs torsadées} \\
\text{RJ-45}\n\end{array}$ 

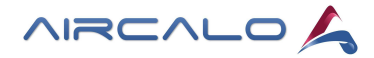

#### **Sonde de température**

Plage  $5^{\circ}$ C à 40°C<br>Précision  $\pm 0.5^{\circ}$ C Précision Résolution 0,1°C

## **Dimensions et poids**<br>Dimensions (H × L × P)

Matériau du boîtier<br>Classe du boîtier Couleur Blanc<br>
Installation Couleus Couleur<br>
Monta

#### **Environnement**

Température de fonctionnement 0°C à 50°C<br>Température de stockage de 190°C à 50°C Température de stockage<br>Humidité relative

## **Normes et réglementations**

CE<br>Émissions

Type Type Thermistance NTC 10 kΩ

Dimensions  $(H \times L \times P)$  117,27  $\times$  83,57  $\times$  26,81 mm<br>Poids 0.18 kg 0,18 kg<br>ABS Boitier en plastique, UL94-V1 Montage mural à l'aide de trous de fixation (voir la figure ci-dessus pour les positions)

+0% à 90% sans condensation

Émissions EN 61000-6-3:2007 2007 EN 61000-6-1:2007 FCC **Appareil conforme à la partie 15, sous-partie B,** et al. et al. et al. et al. et al. et al. et al. et al. et al. et al. et al. et al. et al. et al. et al. et al. et al. et al. et al. et al. et al. et al. et al. et al. classe B de la réglementation m FCC Certifié UL (CDN et US) UL916 : Équipement de gestion de l'énergie

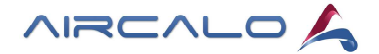

## **7. Instructions de montage**

• Le terminal ne doit pas être installé : sur un mur extérieur, proche d'une source de chaleur, proche d'une grille de ventilation, en exposition directe du soleil

• Il est recommandé de garder le capteur à température ambiante pendant au moins 24 heures avant l'installation afin de permettre à toute condensation qui pourrait s'être accumulée de s'évaporer.

- Eviter les zones où des vapeurs, des gaz corrosifs ou explosifs peuvent être présents.
- Décharger l'électricité statique avant d'utiliser l'appareil.

#### **Procédure d'installation :**

1. Retirez la vis de sécurité du terminal (figure ci-dessous)

2. Ouvrez l'appareil en appuyant sur les 2 taquets sur le fond de l'appareil à l'aide d'un tournevis plat et en tirant le côté inférieur de la plaque avant. **(Attention taquets fragiles)**

3. Retirez tous les câbles du mur (15 cm) et insérez-les par le trou central de la plaque arrière.

4. Alignez la plaque arrière avec le mur et marquez l'emplacement des trous de montage.

S'assurer d'orienter le côté approprié de la plaque arrière vers le haut.

5. Retirez la plaque arrière et percez les trous dans le mur si nécessaire.

6. Installez les 2 chevilles fournies dans le mur.

7. Assurez-vous que la surface de montage est plate et propre.

8. Vissez la plaque arrière sur le mur. Ne serrez pas trop.

9. Branchez le(s) câble(s) dans le(s) connecteur(s).

10. Poussez doucement l'excès de câblage dans le mur.

12. Rattacher la plaque avant et s'assurer qu'elle se fixe bien en place.

Commencez par remettre le couvercle en place, puis clipser le bord inférieur.

13. Installez la vis de sécurité de blocage.

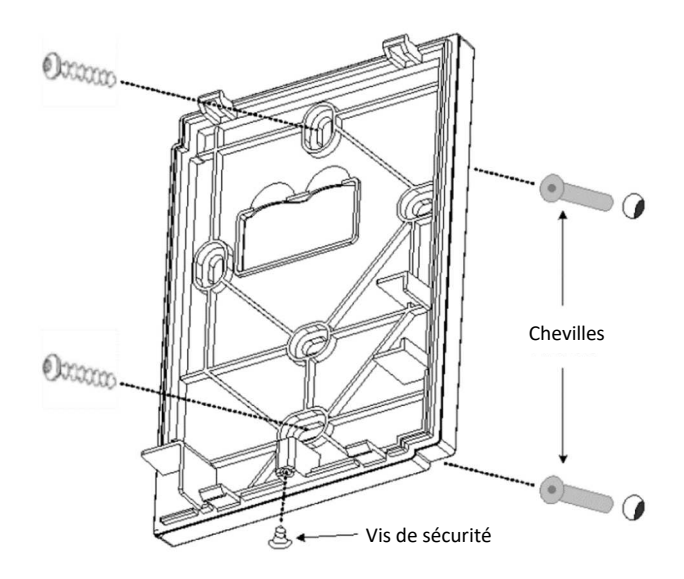

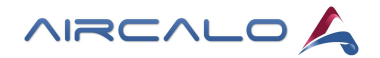

## **8. Schémas électriques**

## **8.1 Motorisation AC - Système 2 tubes :**

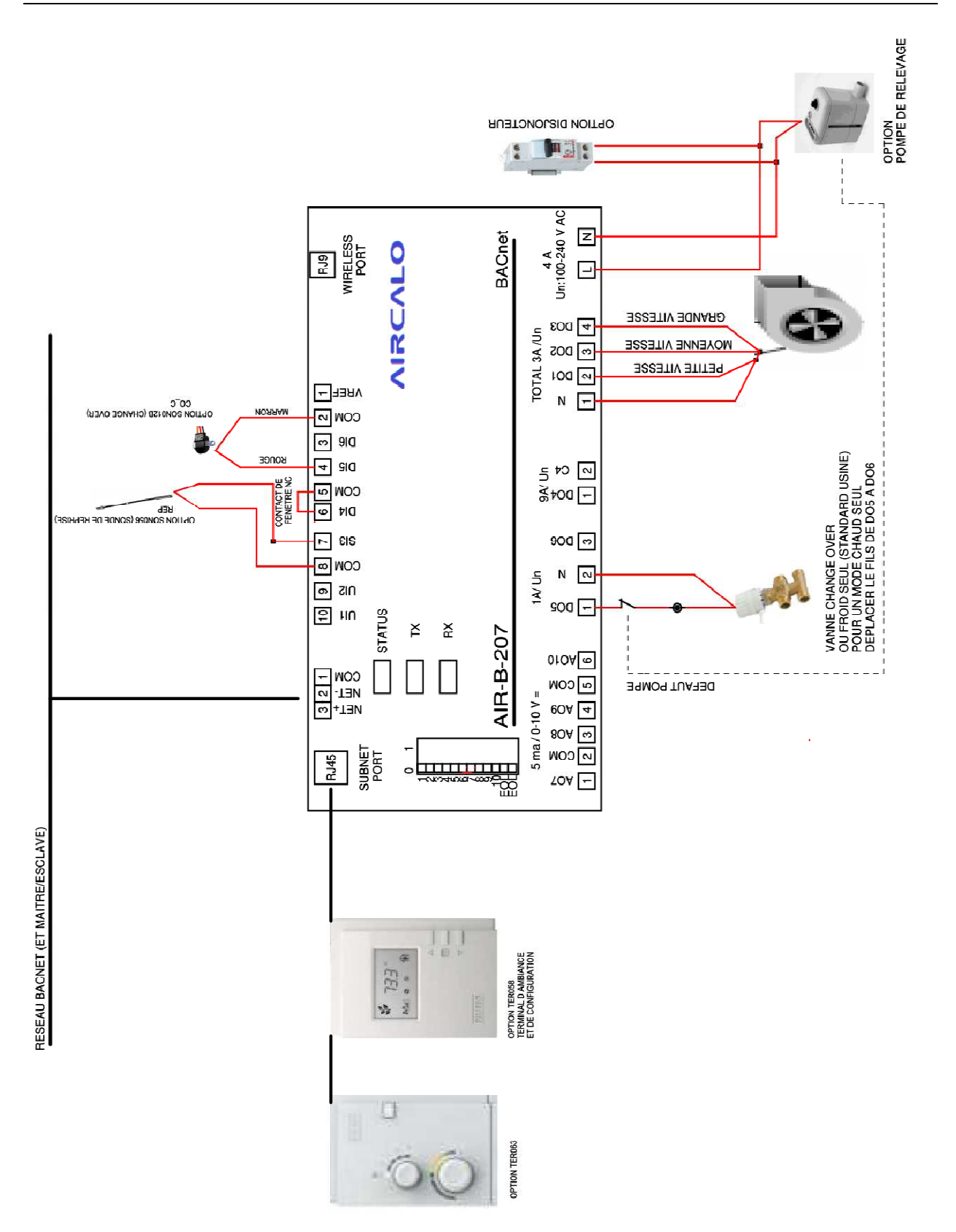

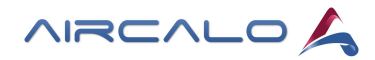

## **8.2 Motorisation AC - Système 4 tubes :**

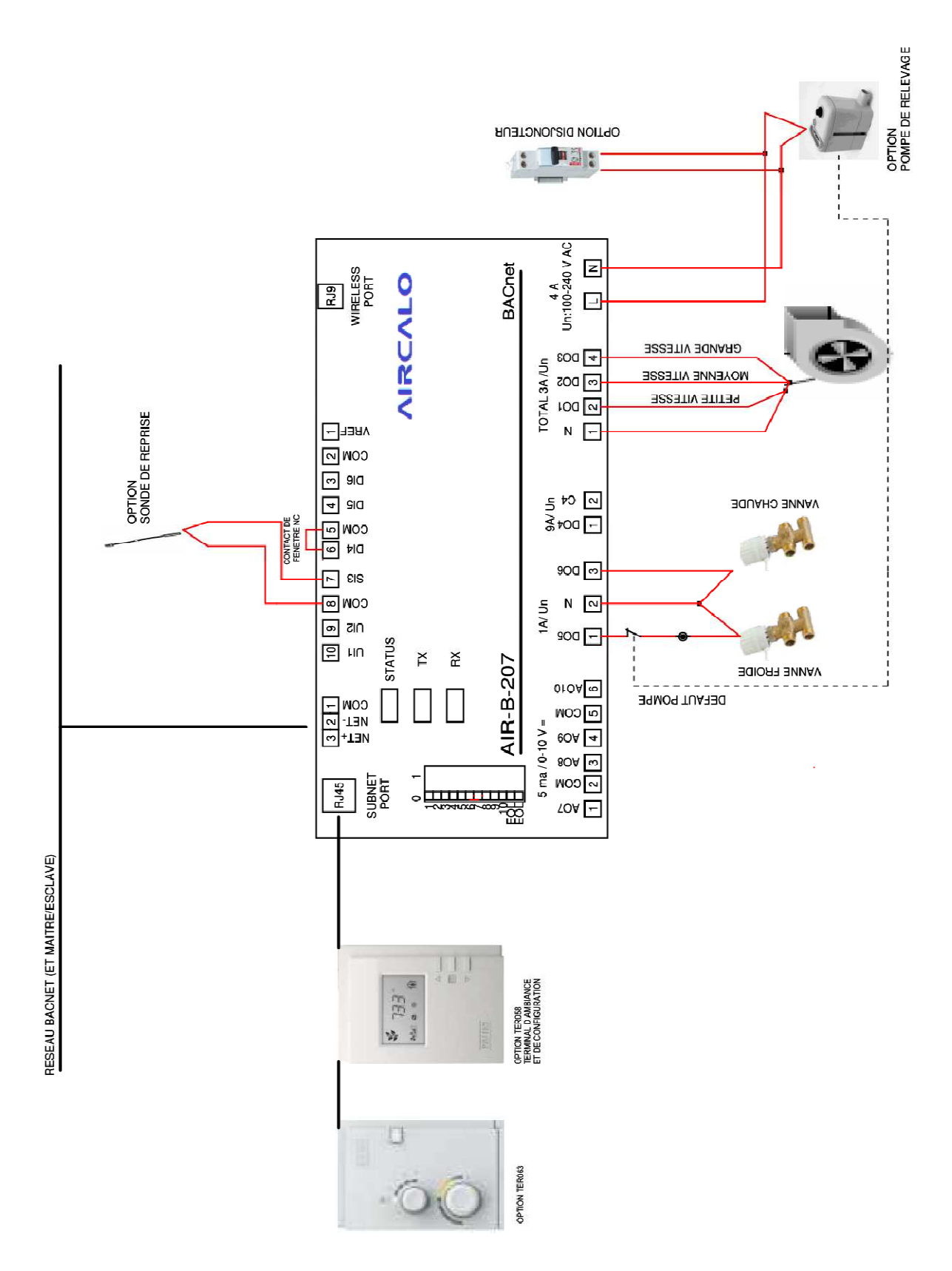

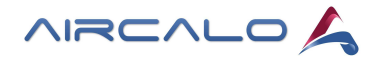

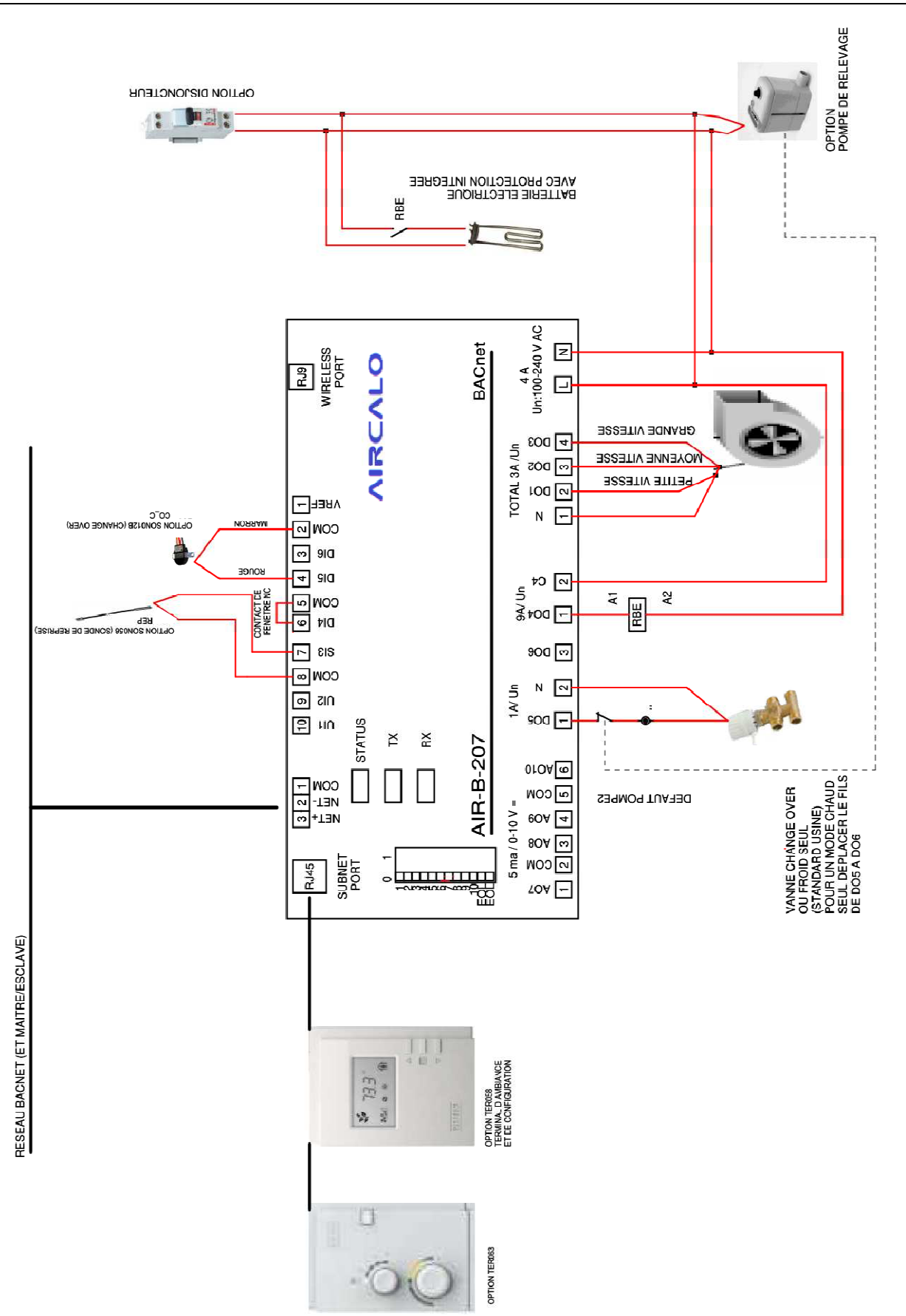

## **8.3 Motorisation AC - Système 2 tubes + 2 fils avec relais RBE :**

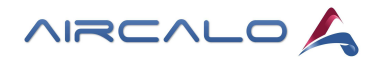

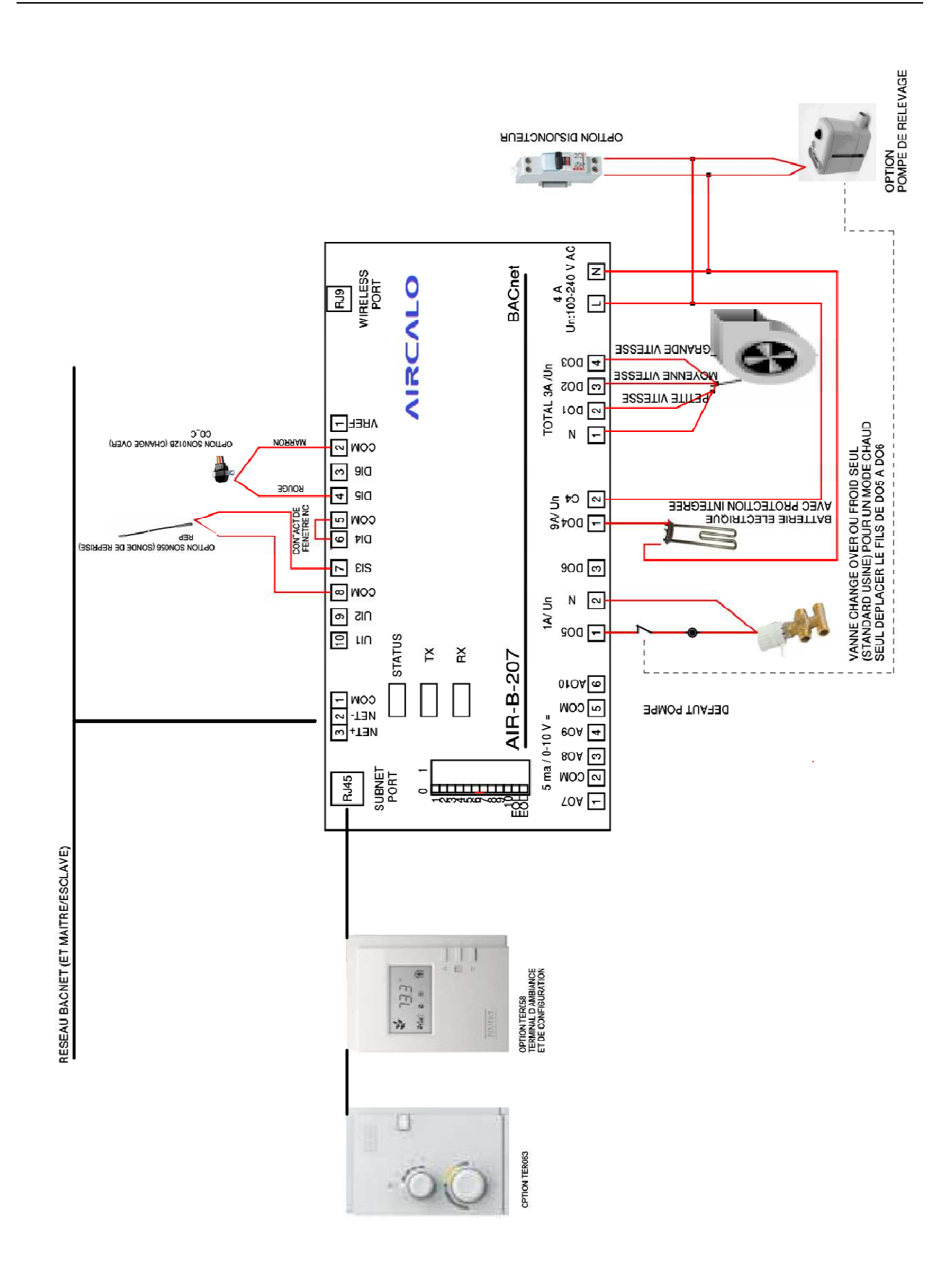

## **8.4 Motorisation AC - Système 2 tubes + 2 fils sans relais RBE :**

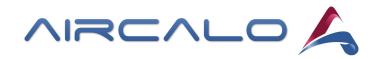

## **8.5 Motorisation EC - Système 2 tubes :**

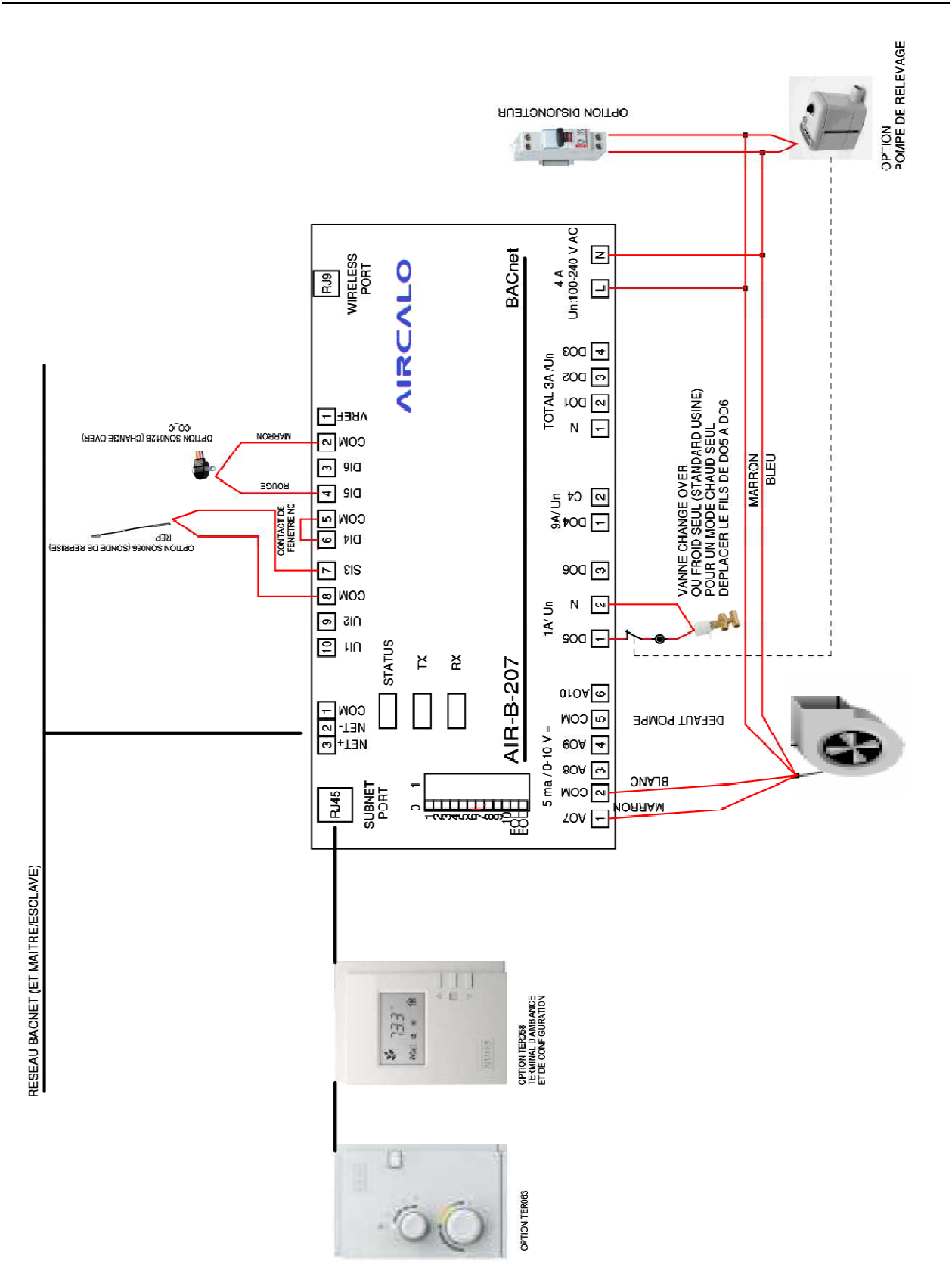

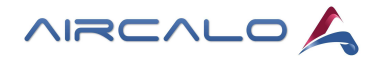

## **8.6 Motorisation EC - Système 4 tubes :**

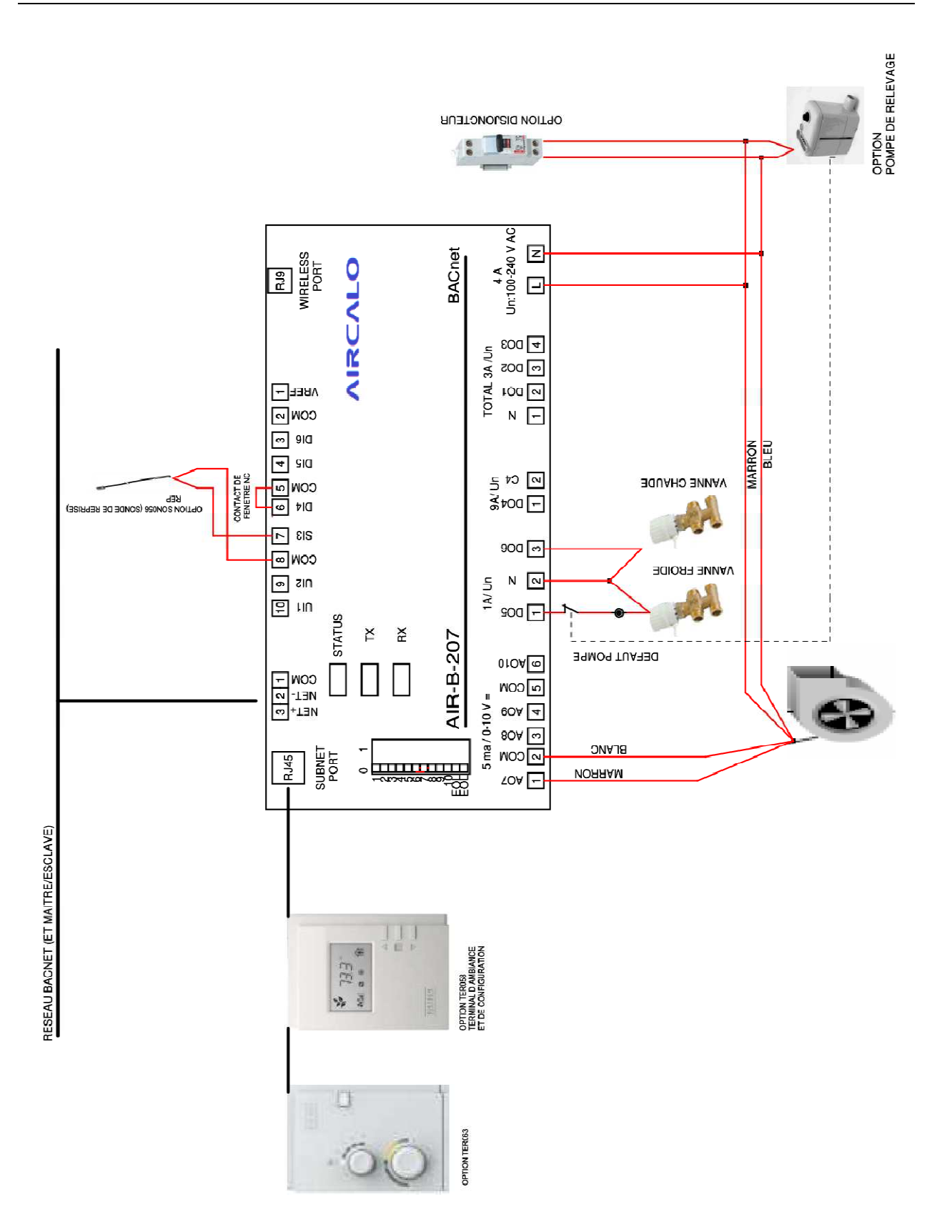

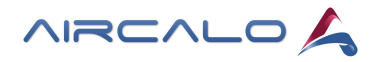

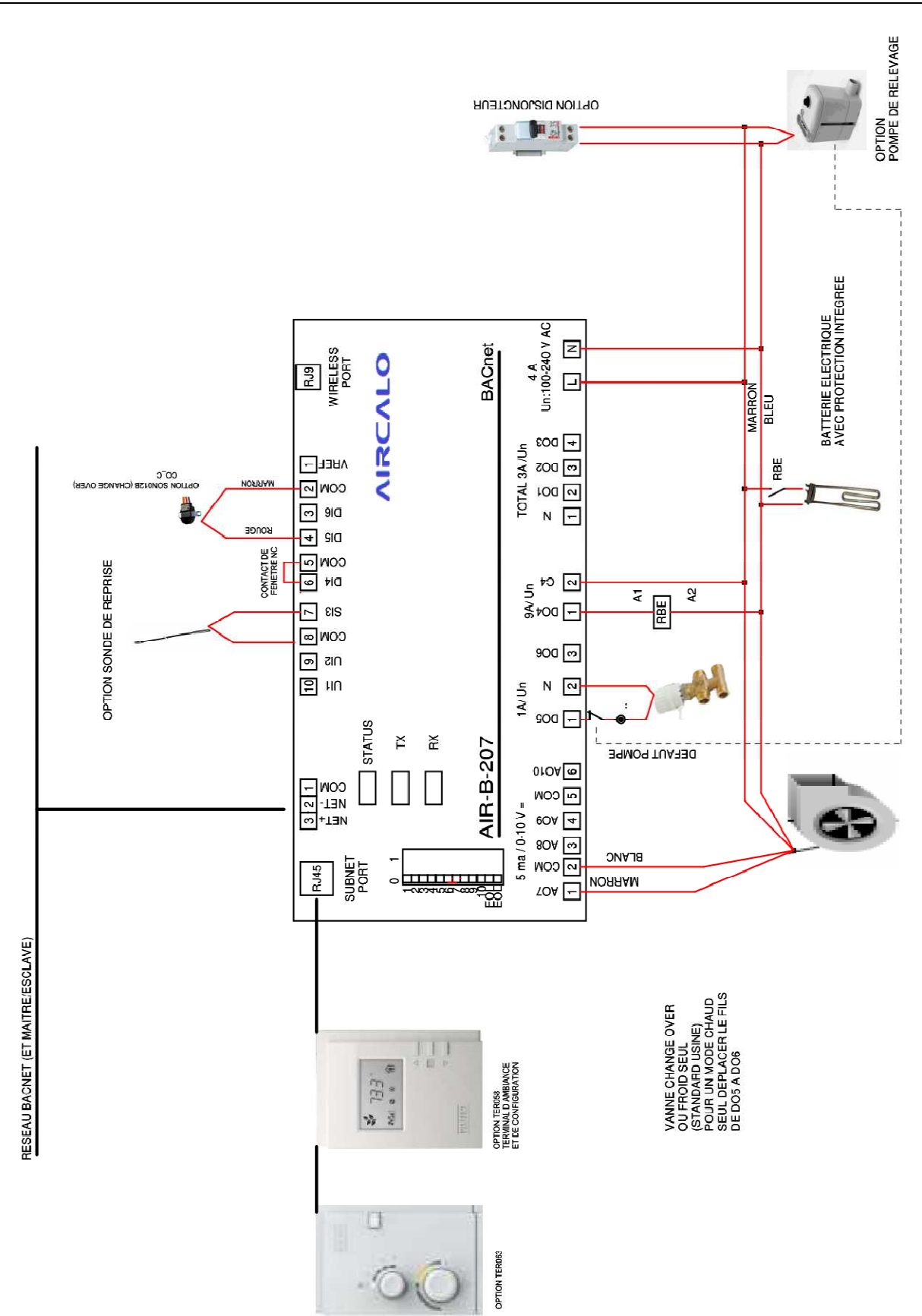

## **8.7 Motorisation EC - Système 2 tubes + 2 fils avec relais RBE :**

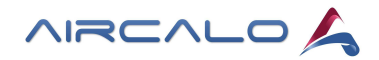

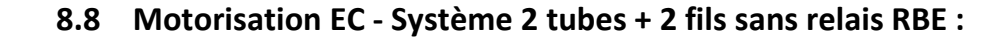

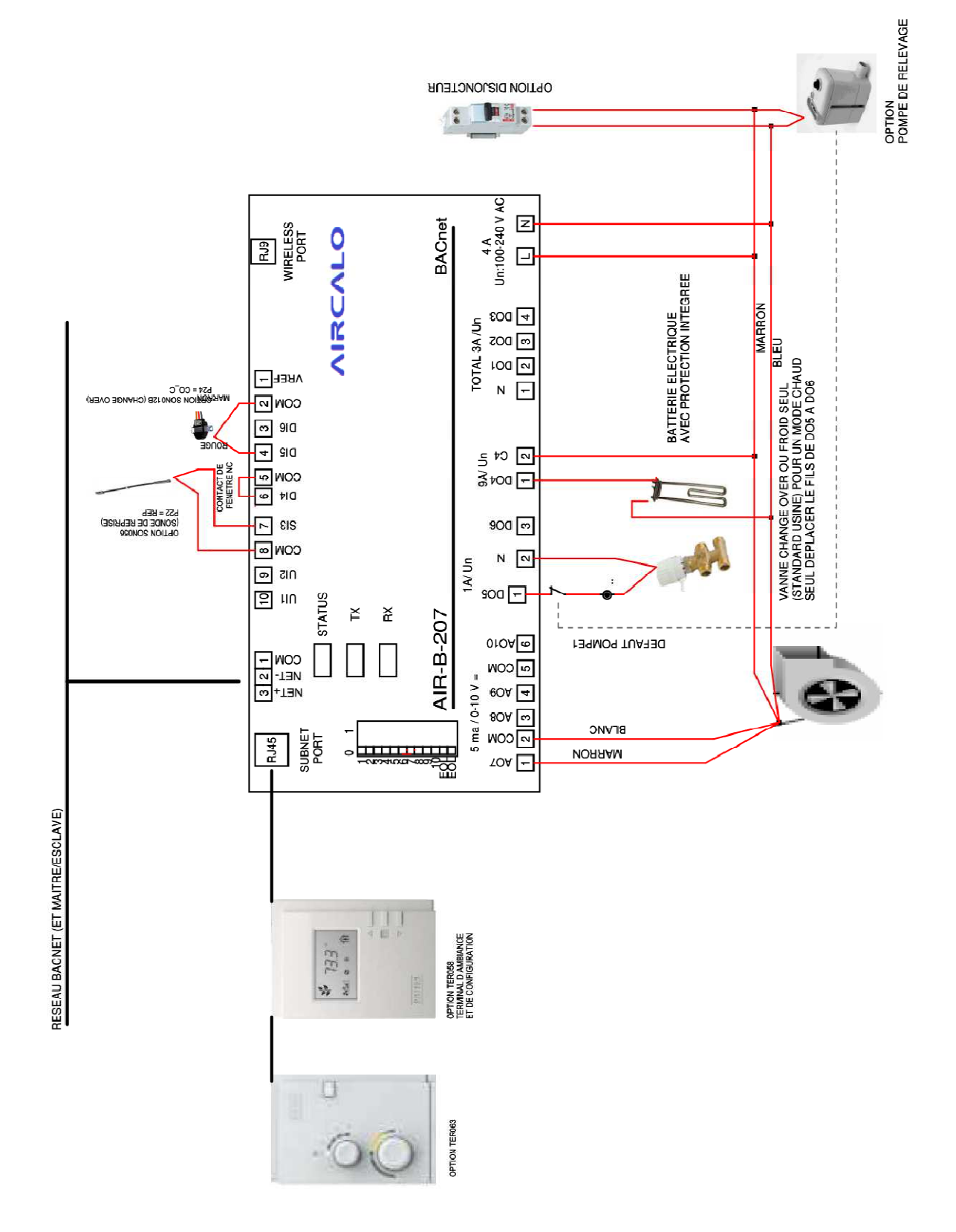

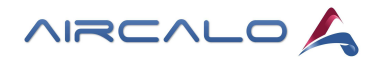

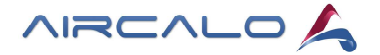

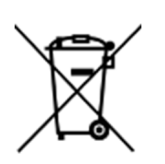

L'utilisation du symbole DEEE (Déchets d'Équipements Électriques et Électroniques) indique que ce produit ne peut pas être éliminé comme déchet ménager. L'élimination appropriée de ce produit contribue à prévenir les conséquences négatives potentielles pour l'environnement et la santé humaine.

Ce manuel d'utilisation et d'entretien a été rédigé par Aircalo, toute reproduction même partielle est interdite sans autorisation d'Aircalo. Afin d'améliorer la qualité de ses produits, Aircalo peut modifier sans préavis les données et le contenu de ce manuel.

Pour vérifier les dernières mises à jour de ce document, veuillez consulter la rubrique correspondante sur le site internet www.aircalo.fr

#### **AIRCALO**

www.aircalo.fr 14 Avenue Cassiopée 33160 Saint-Médard-en-Jalles Tel : 05 56 70 14 00

**AIRCALO\_REGULATION\_TER058 AMEC1000 BACNET\_M81\_21-01\_FR**